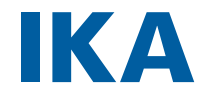

designed for scientists

**IKA MATRIX Orbital Delta F0.5 IKA MATRIX Orbital Delta F1.5 IKA MATRIX Orbital Delta F2.0 IKA MATRIX Orbital Delta FP**

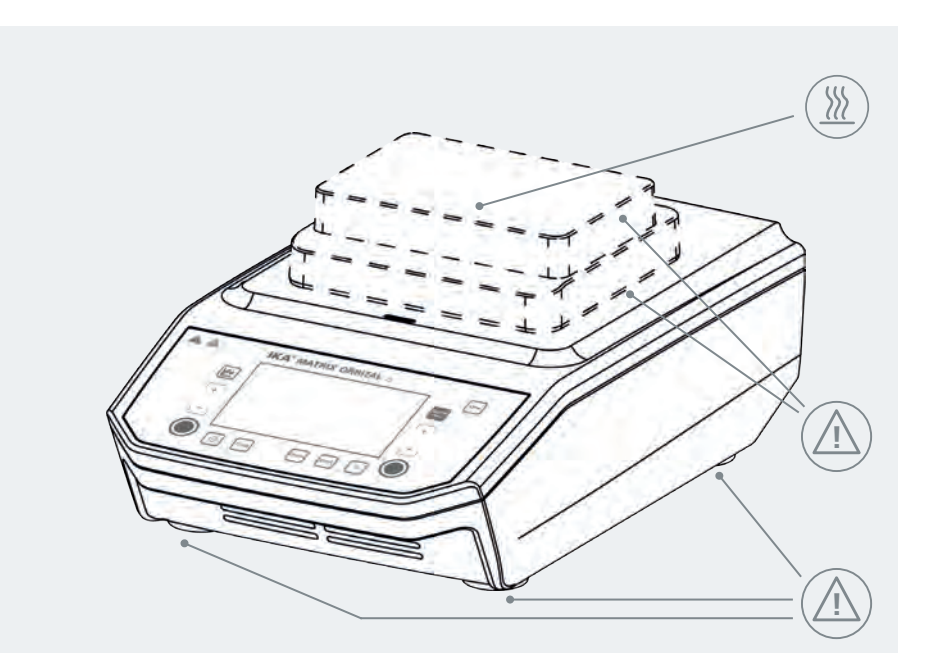

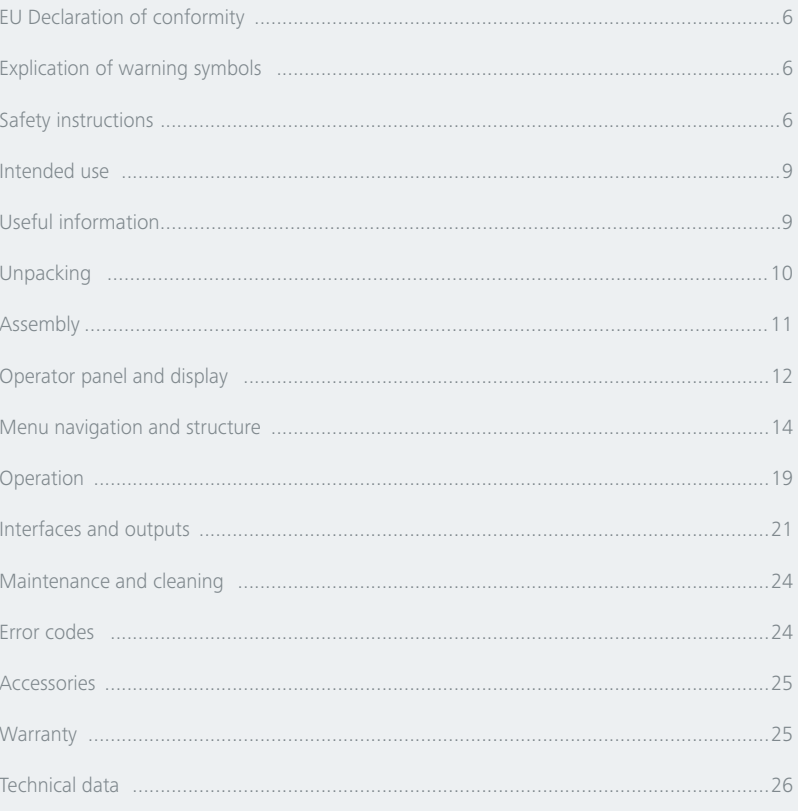

Fig. 1

 $\overline{4}$ 

 $\hat{\mathbf{c}}$ 

# **EU Declaration of conformity**

We declare under our sole responsibility that this product corresponds to the directives 2014/35/ EU, 2006/42/EC, 2014/30/EU and 2011/65/EU and conforms with the following standards or normative documents: EN 61010-1, EN 61010-2-051, EN 61326-1, EN 60529 and EN ISO 12100�

A copy of the complete declaration of conformity or further declarations of conformity can be requested.

# **Explication of warning symbols**

## /// Warning symbols

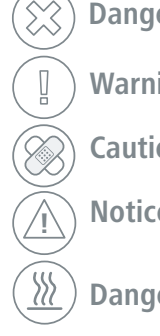

Indicates an (extremely) hazardous situation, which, if not avoided, will **Danger!** Indicates an (extremely) hazar<br>result in death, serious injury.

**Warning!** Indicates a hazardous situation, which, if not avoided, can result in death, serious injury.

Indicates a potentially hazardous situation, which, if not avoided, can **Caution!** Indicates a po<br>result in injury.

**Notice!** Indicates practices which, if not avoided, can result in equipment damage.

**Danger!** Indicates the exposure to a hot surface.

# /// General Symbols

#### **A–––** Position number Correct/Result!  $\checkmark$

 $\circledcirc$ 

Shows the correct execution or the result of an action step.

Wrong! Shows the incorrect execution of an action step.

#### Note! Displays action steps that require particular attention to detail.

# **! Safety instructions**

/// General information

- **Read the operating instructions completely before starting up and follow the safety instructions.**
- Keep the operating instructions in a place where it can be accessed by everyone.

imLab

- Ensure that only trained staff work with the device.
- › Follow the safety instructions, guidelines, occupational health and safety and accident prevention regulations.

Www.imlab.eu - info@imlab.eu

6 7 › The device must only be used in a technically perfect condition.

# /// Device setup

# **Danger!**

› Please pay attention to the dangerous parts of the equipment in Fig. 1.

### **Danger!**

- › Do not use the device in explosive atmospheres, it is not EX-protected.
- › With substances capable of forming an explosive mixture, appropriate safety measures must be applied, e.g. working under a fume hood.
- › To avoid body injury and property damage, observe the relevant safety and accident prevention measures when processing hazardous materials.

# **Caution!**

- $\overline{\phantom{a}}$  Set up the device in a spacious area on an even, stable, clean, non-slip, dry and fireproof surface.
- › The feet of the device must be clean and undamaged.
- › Overfilling with liquid may cause the medium to splash out. For this reason, only closed test tubes should be used.
- › Check the device and accessories for damage before each use. Do not use damaged components.
- › All screw connections must be properly tightened.
- › The power cord and wires of external sensors must not touch the heated areas.

# /// Work with the device

› The device must only be used in a technically perfect condition.

### **Danger - Risk of burns!**

- $\rightarrow$  Exercise caution when touching parts of the housing and the heating plate.
- › The heating plate can reach dangerous temperatures. Pay attention to the residual heat on the heating plate after switching off the stirrer.
- $\rightarrow$  The device may only be transported when the heating plate has cooled down

# **Danger!**

- $\rightarrow$  You must not touch any moving parts (danger of crushing, impacts and cuts, Fig. 1 points of danger shown)
- › Wear your personal protective equipment in accordance with the hazard category of the media to be processed. There may be a risk from:
	- splashing and evaporation of liquids,
	- release of toxic or combustible gases,
	- body parts, hair, clothing and jewelry getting caught.
- › Reduce the speed if:
	- the device is not running smoothly.

# /// Permissible media/Contamination/Side reactions

# **Danger!**

› Only process media that will not react dangerously to the extra energy produced through processing. This also applies to any extra energy produced in other ways, e.g. through light irradiation.

### **Warning!**

- Beware of the risk of:
- glass breakage as a result of mechanical shaking power.
- › **Caution:** Only media whose flashpoint lies above 170 °C may be processed or heated with this device. (acc. to EN 61010-2-010)

↓ ● +33(0)3 20 55 19 11 ● +32(0)16 73 55 72

- Beware of hazards due to:
	- flammable materials
	- combustible media with a low boiling temperature
	- glass breakage
	- incorrect container size
	- overfilling of media (in a beaker)
	- unsafe condition of container.

### **! Notice!**

- › Covers or parts that can be removed from the device without tools must later be refitted to ensure safe operation. This will prevent the infiltration of foreign objects and liquids.
- › Process pathogenic materials only in closed vessels under a suitable fume hood.

# /// Accessories

- › Safe operation is guaranteed only with the use of original IKA accessories.
- › Always disconnect the plug before attaching accessories.
- › Accessories must be securely attached to the device and cannot come off by themselves. The centre of gravity of the assembly must lie within the surface on which it is set up.
- › Observe the operating instructions of the accessories.
- › Protect the device and accessories from bumping and impacting.
- › Check the device and accessories beforehand for damage each time when you use them. Do not use damaged components.
- › Place the vessels securely on the shaking table or the selected insert.
- $\rightarrow$  The securing of the sample vessels and the securing of the inserts must be checked at regular intervals, particularly before each recommissioning.

# /// Power supply / switching off the device

### **! Notice!**

- $\rightarrow$  The specified settings on the rating plate must coincide with the actual mains supply.
- $\rightarrow$  The device can only be disconnected from the mains supply by pulling out the mains plug or the connector plug.
- $\rightarrow$  The device must only be operated with the original power supply unit.
- › The outlet for the mains plug must be easily accessible.
- › Socket must be earthed
- $\rightarrow$  After an interruption to the power supply, the device does not start up again automatically (factory settings).
- › The device is maintenance-free and must not be opened.

### /// Maintenance

- › Follow the cleaning instructions.
- $\rightarrow$  Even in case of repairs, the device may only be opened by trained staff. Before opening, you should disconnect from the mains. Energised parts inside may also continue to be live for some time after the mains plug is removed.
- › Only use original IKA spare parts!

# /// Disposal instructions

› The device, accessories and packaging must be disposed of in accordance with local and national regulations.

# **Intended use**

## /// Use

The MATRIX ORBITAL DELTA shaker is used to mix liquids. These can be shaken in sample vessels or sample plates, perhaps also using different inserts.

# /// Range of use

Indoor environments similar to that of a laboratory in research, education, commerce or industry.

The safety of the user cannot be guaranteed:

- › if the device is operated with accessories that are not supplied or recommended by the manufacturer.
- › if the device is operated improperly or contrary to the manufacture's specifications.
- $\rightarrow$  if the device or the printed circuit board are modified by third parties.

# **Useful information**

The device can be used with a wide range of applications in combination with different vessels.

### **! Notice!**

- $\rightarrow$  As the motor gives off heat, the mounting plate may heat up.
- › Vibrations caused by the device can cause laboratory structures and equipment to vibrate. For this reason you should pay special care to ensure a stable mounting plate and make sure vessels cannot slip, to make sure that unwanted vibrations are not caused in the surroundings and the walls of the device. The feet of the device and the mounting plate should be cleaned before each start-up.

# **Unpacking**

 $\circledast$ 

# /// Scope of delivery

- › Please unpack the device carefully;
- › Any damage should be notified immediately to the shipping agent (post office, railway network or logistics company).

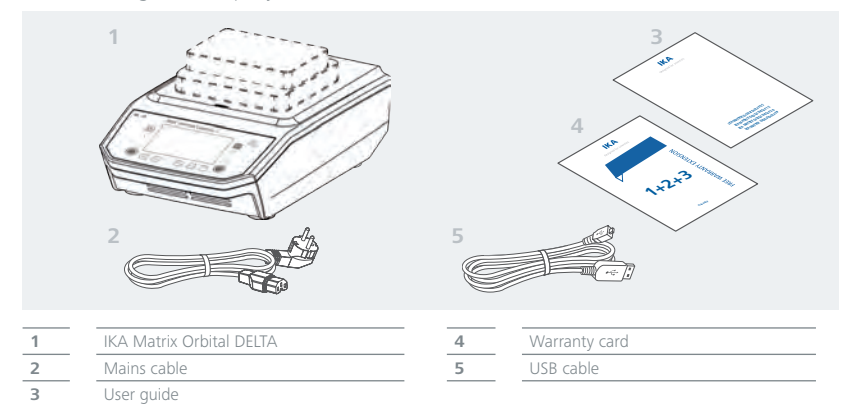

## /// Device Setup

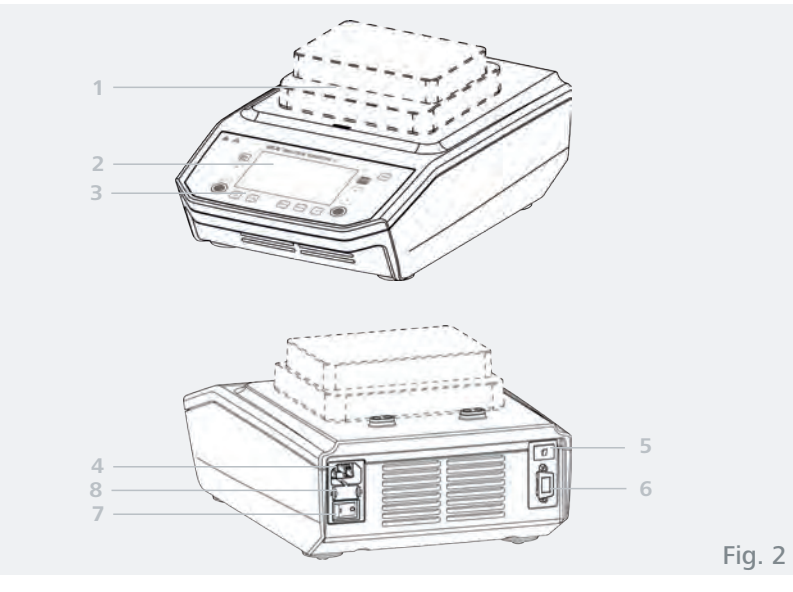

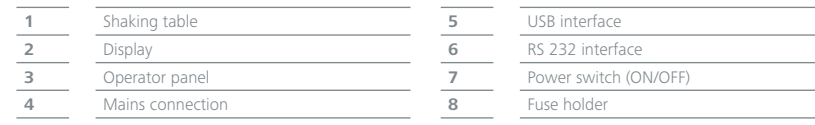

# **Assembly**

/// Connection to the power supply

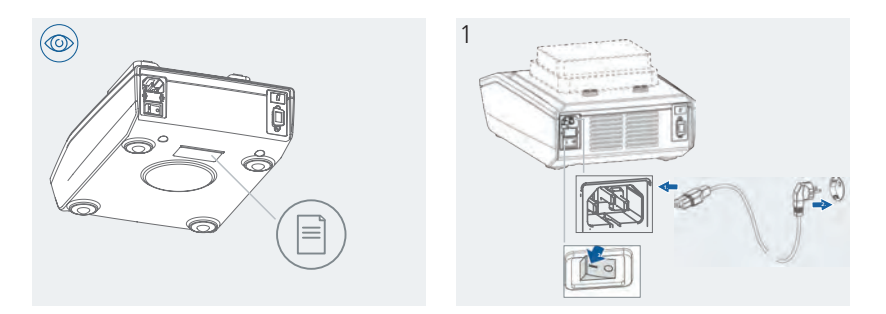

## /// Mount the inserts/sample plates

- › Deepwell plates (DWP)
- › Microtiter plates (MTP)

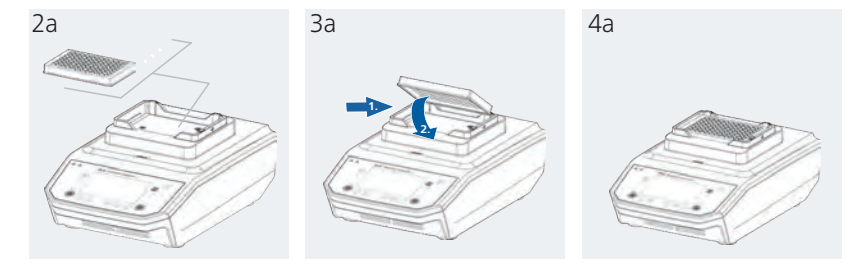

# /// Mount the sample vessels

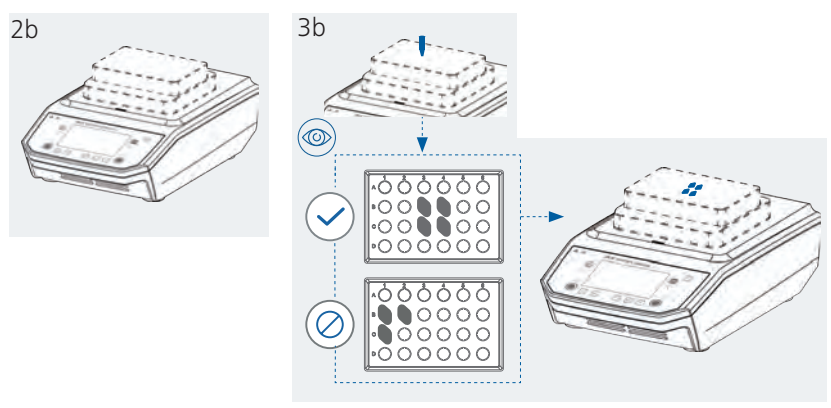

# **Operator panel and display**

# /// Explanation of the control elements

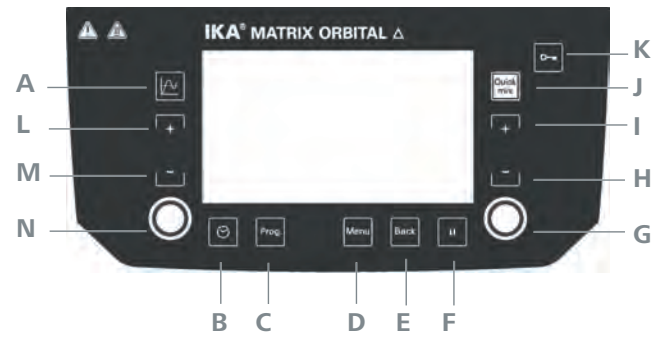

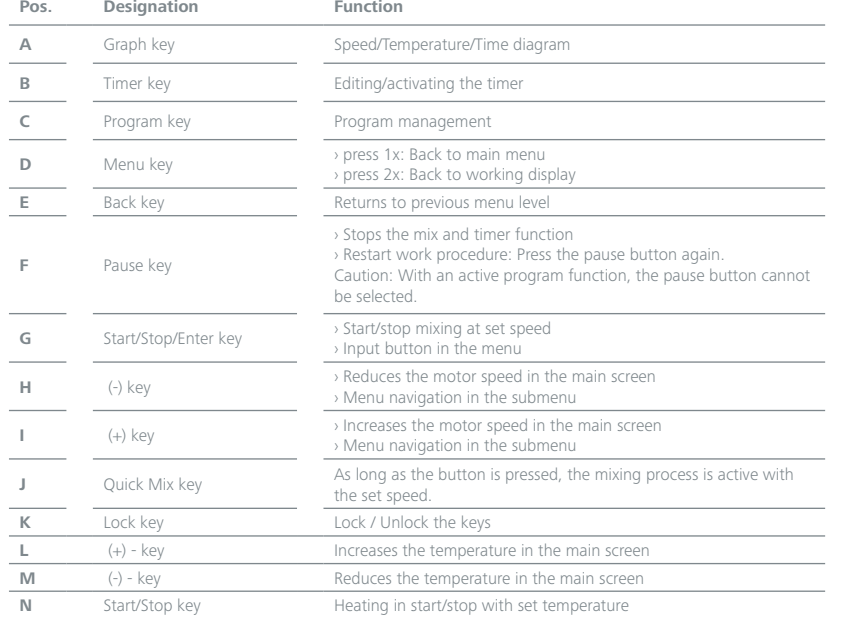

# /// Explanation of symbols on the working screen

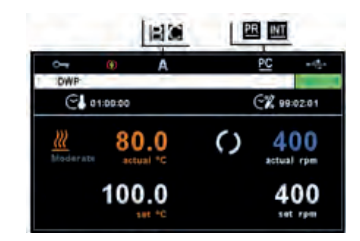

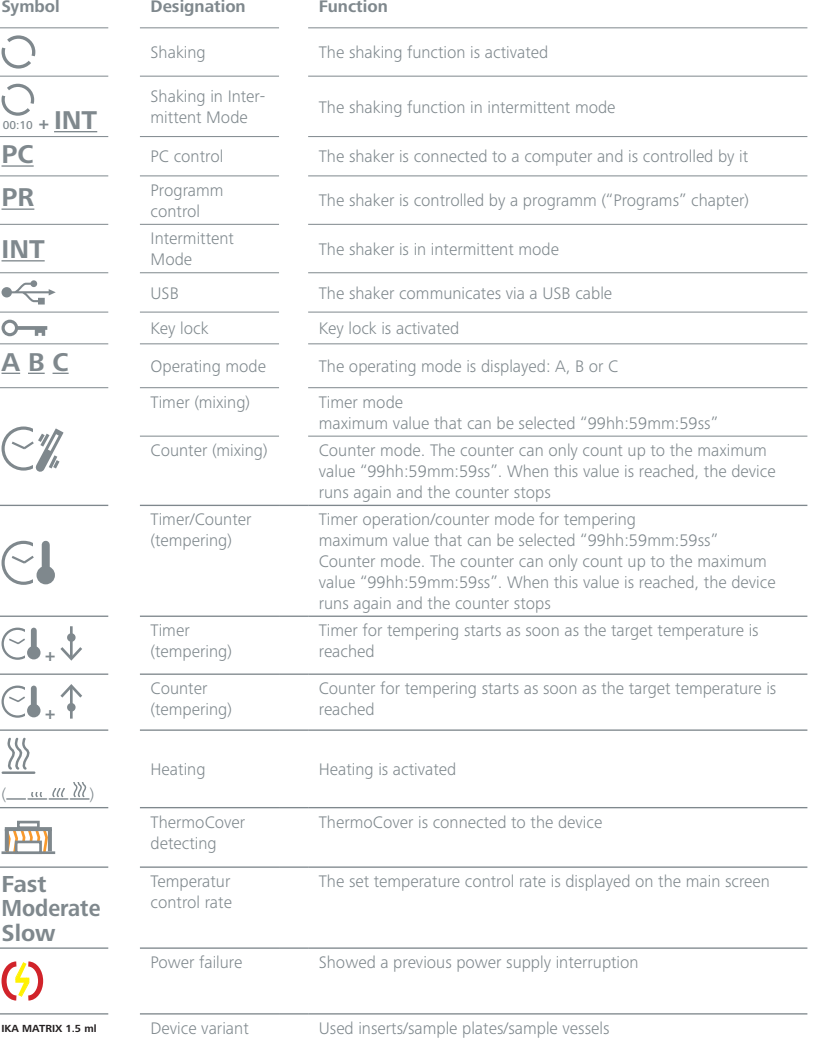

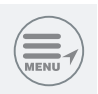

# **Menu navigation and structure**

/// Menu navigation

- › Press "Menu" button (D).
- $\rightarrow$  Select a menu item by pressing the "(+)" button (I) or the "(-)" button (H).
- › Confirm the menu item by pressing the "Start/Stop/Enter" button (G).
- $\rightarrow$  In the menu item press the "(+)" button (I) or the "(-)" button (H) to select the desired menu options and to edit/activate/deactivate the values or settings.
- › Confirm the settings by pressing the "Start/Stop/Enter" button (G).
- › Press the "Back" button (E), to leave/cancel the setting or to return to the previous menu.
- › Press the "Menu" button (D) to go straight back to the work screen.

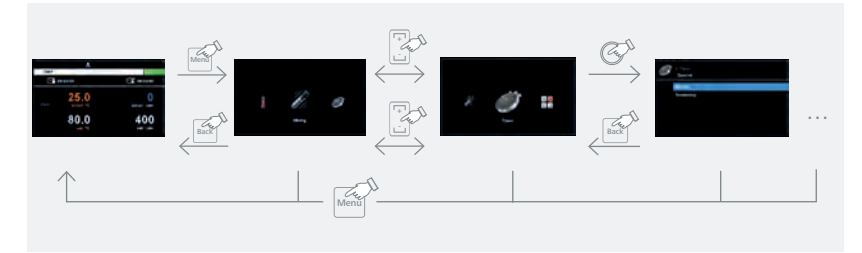

### /// Menu structure

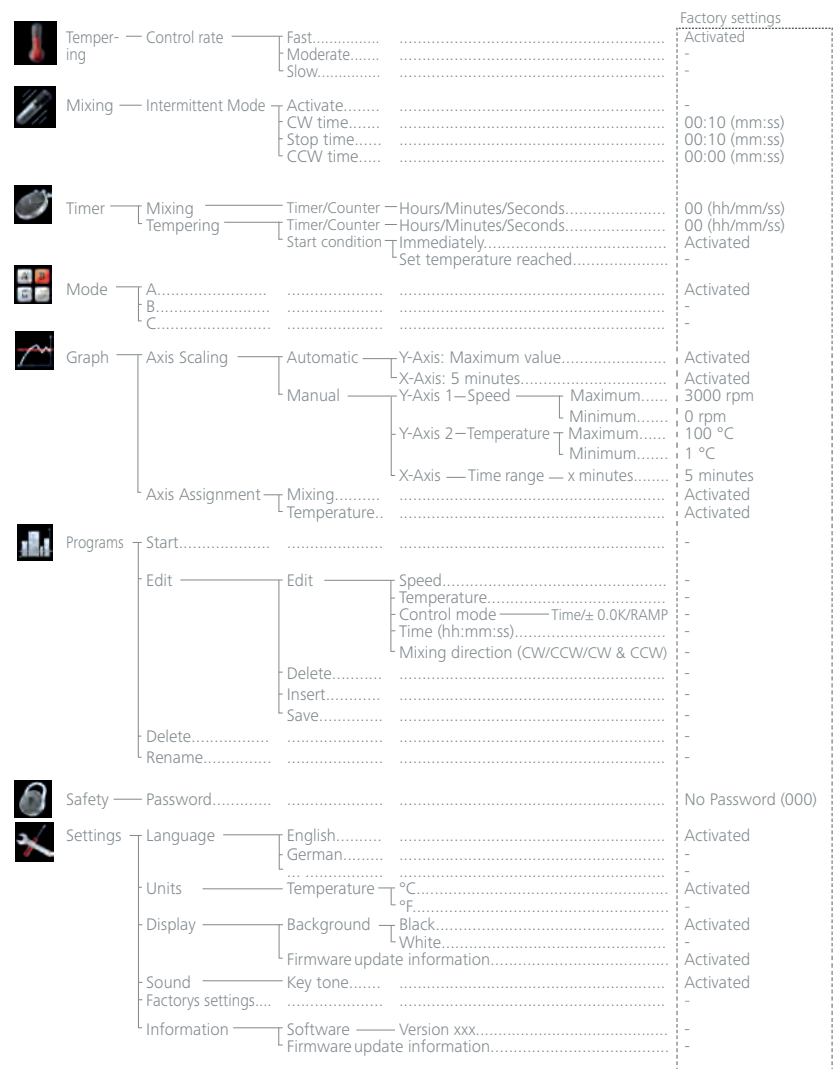

### /// Menu details

# **Tempering**

#### Control rate:

In the "Control rate" menu option, you can select the desired control rate between "Fast", "Moderate" and "Slow". A check mark (√) indicates the control rate is activated.

Fast: Fast tempering with a certain level overshooting.

**Moderate:** Moderate tempering with minimal overshooting.

**Slow:** Precise tempering without overshooting.

# **Mixing**

#### Intermittent mode:

In the menu you can select/carry out various settings for the direction of rotation and the mixing process:

- 1. Tick  $(\checkmark)$ : Intermittent mode option activated
- 2. CW time: set
- 3. Stop time: set
- 4. CCW time: set

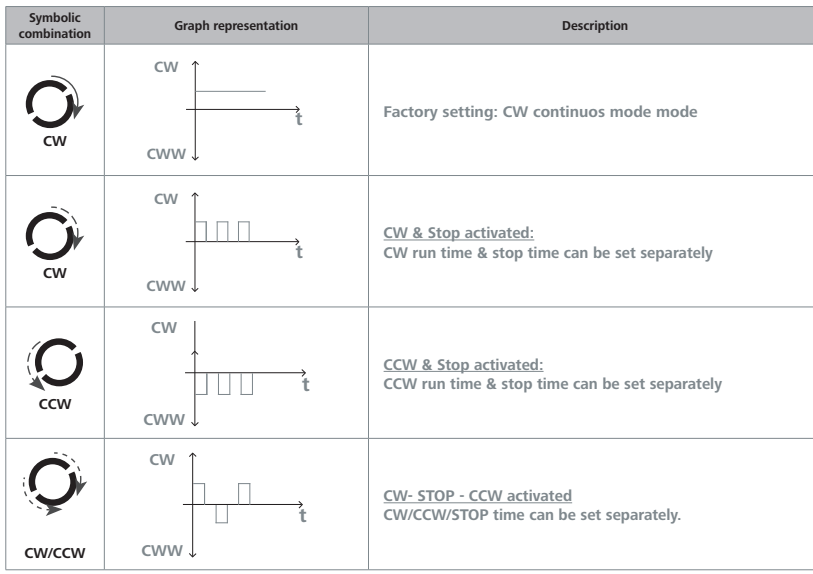

# **Timer/Counter**

Setting hours, minutes and seconds.

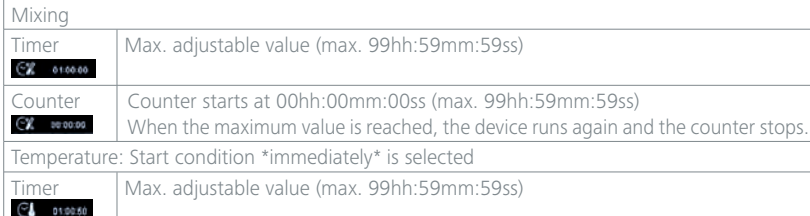

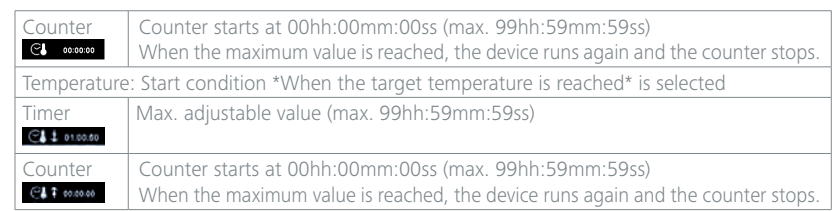

# **Modes**

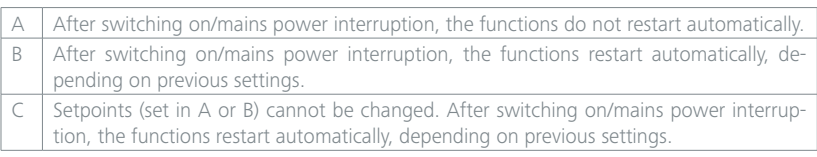

# **Graph**

#### Axis scaling

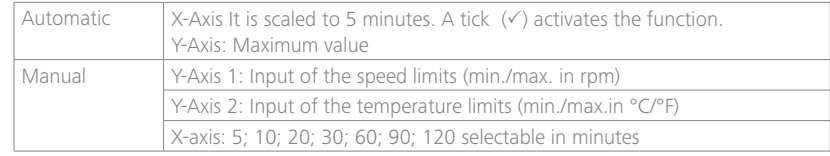

#### Axis Assignment

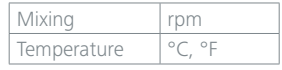

# **Programs**

5 user-defined speed/temperature (rpm/°C) time profiles can be created in the "Programs" menu. After a program has been selected, the following menu options are available.

#### Start:

Starts the program when loop mode is requested:

- *• Infinite loop:* Upon completion of the last segment, the program continues with the first segment until the user ends the program by stopping a device function.
- *• Loop Count:* Indicates the total number of loop cycles until program end.

**! Notice!** At the end of the program all device functions are switched off.

#### Edit:

Change the program parameters of the selected program (edit, insert, delete or save). When you have edited the program time for at least one segment, an edit symbol  $\mathbb Z$  appears for the relevant program.

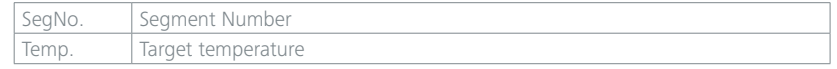

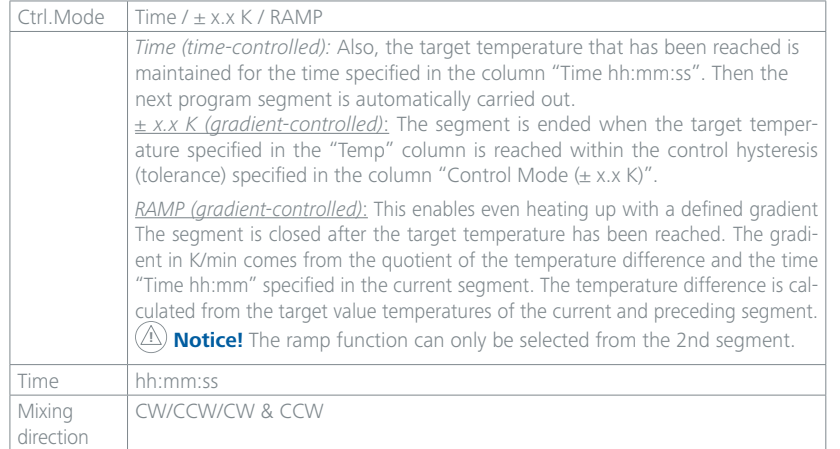

Edit: To edit/change the program parameters.

Insert: Inserts a new program segment after the selected segment. Delete: To delete the program segment Save: Save the changes

#### Delete:

Delete all program parameters of the selected program using the navigation button  $+$  (I)/ button - (H) and the "Start/Stop/Enter " button (G), "Delete" menu option. The edit symbol ( $\oslash$ ) disappears. Abort the procedure with the  $\frac{|\text{Back}|}{|\text{key}|}$ -key.

#### Rename:

Rename the selected program with the navigation button  $+$  (I)/button - (H) and "Start/Stop/ Enter "-button (G).

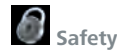

Password:

In the "Password" menu, the menu settings can be locked by a 3-digit password.

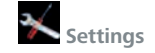

Languages: Select the desired language.

Unit:

Selection of " $^{\circ}$ C" or " $^{\circ}$ F" as the measurement unit for the temperature value shown in the display.

Display:

Change the background colour of the working screen.

Sound:

Activate/deactivate the button sound.

#### Factory settings:

Select the "Factory settings" option by turning and pressing the rotary/push knob. The system requests confirmation to restore the factory settings. Pressing the "OK" button resets all the system settings to the original standard values set at dispatch from the factory (see "Menu structure").

Information:

Overview of the most important system settings of the device.

imLab

# **Operation**

### /// Switching on

After switching on via the main switch (Fig. 2, (8)), the device type, device designation and the firmware version are shown in the display.

#### **Firmware Update Tool**

After the home screen, you will see the information screen for the firmware update tool. You can use the tool to update the software of your IKA device to the latest version. Firmware updates contain new functions or optimisations of previous functions. You can download the Firmware Update Tool at www.ika.de/fut.

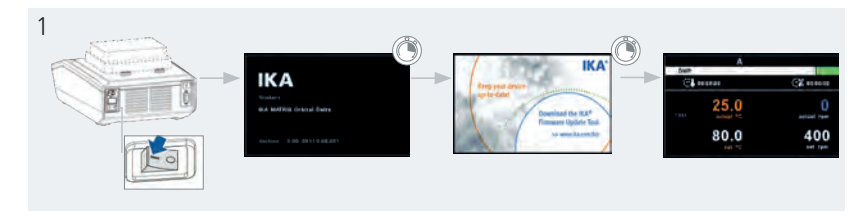

### /// Set speed

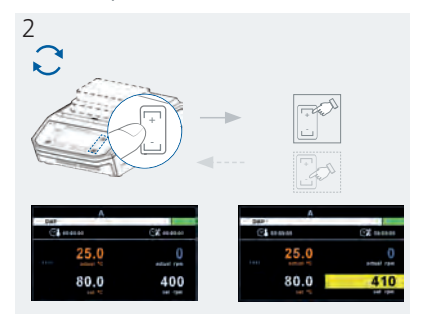

### /// Set temperature

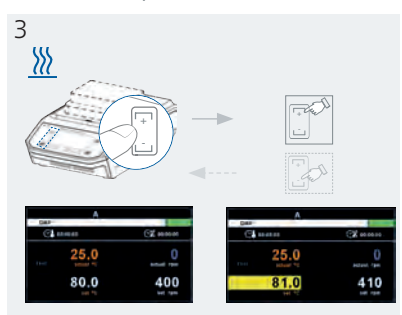

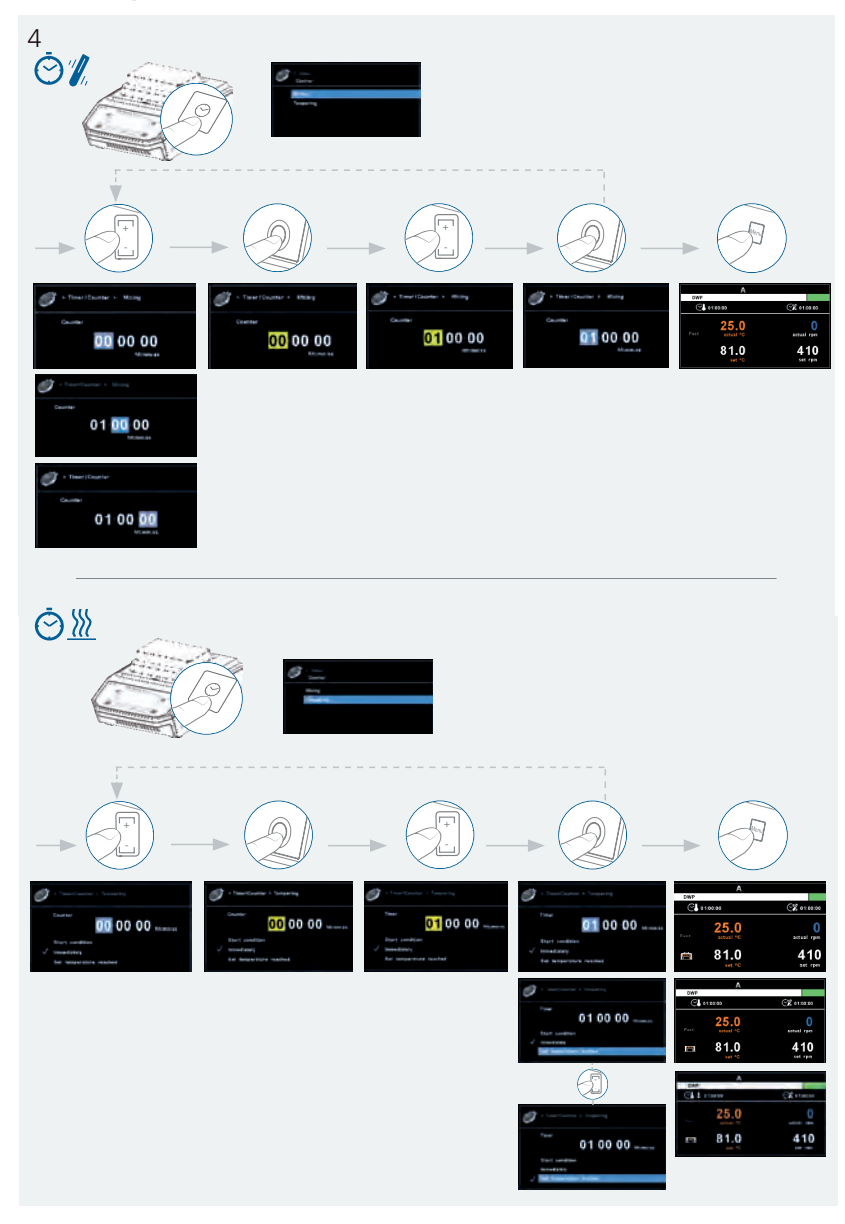

# /// Setting Timer/Counter **Interfaces and outputs**

The device can be operated by computer via an RS 232 or USB port using labworldsoft® laboratory software . The device software can also be updated with a PC via the RS 232 or USB port .

 $!\!\!\!\!\!\!1\text{ }$  **Notice!** Please comply with the system requirements together with the operating instructions and help section included with the software.

# /// USB interface

The Universal Serial Bus (USB) is a serial bus for connecting the device to the PC. Equipped with USB devices can be connected to a PC during operation (hot plugging). Connected devices and their properties are automatically recognized. The USB port can also be used to update firmware.

### /// USB device drivers

First, download the latest driver for IKA devices with USB port .

Install the driver by running the setup file. Then connect the IKA device through the USB data cable to the PC.

The data communication is via a virtual COM port.

# /// RS 232 interface

**Configuration** 

- › The functions of the interface connections between the device and the automation system are chosen from the signals specified in EIA standard RS 232 in accordance with DIN 66 020 Part 1 .
- › For the electrical characteristics of the interface and the allocation of signal status, standard RS 232 applies in accordance with DIN 66 259 Part 1 .
- › Transmission procedure: asynchronous character transmission in start-stop mode .
- › Type of transmission: full duplex .
- › Character format: character representation in accordance with data format in DIN 66 022 for start-stop mode. 1 start bit; 7 character bits; 1 parity bit (even); 1 stop bit.
- › Transmission speed: 9600 bit/s .
- › Data flow control: none
- › Access procedure: data transfer from the device to the computer takes place only at the comput er's request .

### /// Command syntax and format

The following applies to the command set:

- > Commands are generally sent from the computer (Master) to the device (Slave).
- > The device sends only at the computer's request. Even fault indications cannot be sent spontaneously from the device to the computer (automation system) .
- › Commands are transmitted in capital letters .
- › Commands and parameters including successive parameters are separated by at least one space (Code: hex 0x20) .
- › Each individual command (incl . parameters and data) and each response are terminated with Blank CR LF (Code: hex 0x0d hex 0x0A) and have a maximum length of 80 characters .
- › The decimal separator in a number is a dot (Code: hex 0x2E) .

The above details correspond as far as possible to the recommendations of the NAMUR working party (NAMUR recommendations for the design of electrical plug connections for analogue and digital signal transmission on individual items of laboratory control equipment, rev. 1.1).

The NAMUR commands and the additional specific IKA commands serve only as low level commands for communication between the device and the PC. With a suitable terminal or communications program these commands can be transmitted directly to the device. The IKA software labworld*soft®*, provides a convenient tool for controlling the device and collecting data under MS Windows, and includes graphical entry features, for motor speed ramps for example.

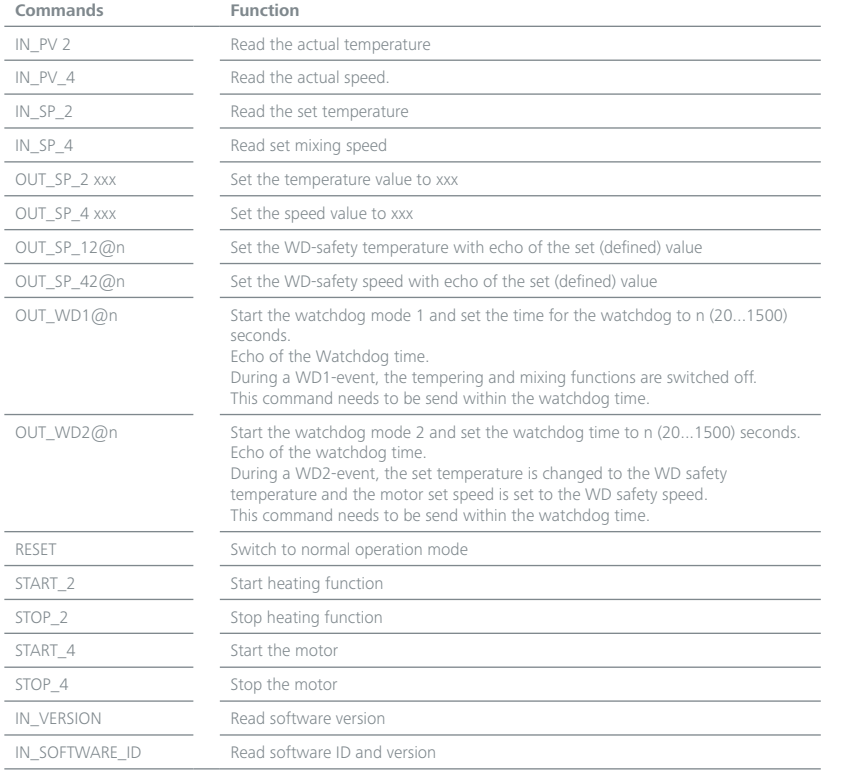

#### **"Watchdog" functions, monitoring of the serial data flow:**

If, once this function has been activated (see NAMUR commands), there is no retransmission of the command from the computer within the set time ("watchdog time"), the tempering and mixing functions are switched off in accordance with the set "watchdog" function or are changed to the set target values.

The data transmission may be interrupted by, for example, a crash in the operating system, a power failure in the PC or an issue with the connection table between the computer and the device.

#### **"Watchdog" – mode 1:**

If there is an interruption in data communications (longer than the set watchdog time), the tempering and mixing functions are switched off and Error 2 is displayed.

imLab

#### **"Watchdog" – mode 2:**

If there is an interruption in data communications (longer than the set watchdog time), the speed target value is changed to the WD safety speed limit and the temperature target value is changed to the WD safety temperature limit value. The error message Error 2 is displayed.

### /// Connections between device and external devices

#### PC 1.1 Cable:

This cable is required to connect RS 232 port to a PC.

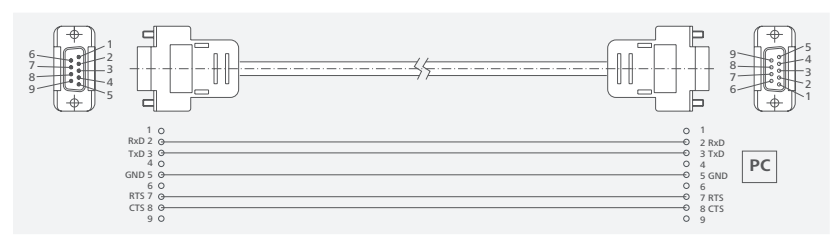

# USB 2.0 Cable (A - B):

This cable is required to connect USB port to a PC.

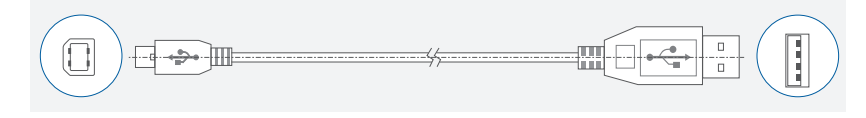

### /// Device firmware update

Keep your device up-to-to-date with the IKA Firmware update tool. The firmware update can be done with a computer connected through USB-Interface. For this, you need register on our website MyIKA first.

After registering your device IKA will inform you about available updates for your devices. Please download the software "FWUToolSetup.zip" from our IKA service website.

# **Maintenance and cleaning**

The device is maintenance-free. It is only subject to the natural wear and tear of components and their statistical failure rate.

### /// Cleaning

For cleaning disconnect the mains plug! Only use IKA-approved cleaning agents when cleaning your IKA devices. They are: water (containing detergent) und isopropanol

- › Wear protective gloves during cleaning the device.
- $\rightarrow$  Electrical device may not be placed in the cleansing agent for the purpose of cleaning.
- › Do not allow moisture to get into the device when cleaning.
- $\rightarrow$  Before using another than the recommended method for cleaning or decontamination, the user must ascertain with IKA that this method does not destroy the device.

### /// Spare parts order

When ordering spare parts, please give:

- > machine type,
- > serial number, see type plate.
- item and designation of the spare part.
- > software version.

### /// Repair

Please send in device for repair only after it has been cleaned and is free from any materials which may constitute a health hazard.

For repair, please request the "**Safety declaration (Decontamination Certificate)**" from IKA or use the download printout of it from IKA website.

If you require servicing, return the device in its original packaging. Storage packaging is not sufficient. Please also use suitable transport packaging.

# **Error codes**

The fault is shown by an error message on the display if the error occurs. Proceed as follows in such case:

- › Switch the device off.
- › Carry out corrective measures.
- › Restart the device.

#### **Error 02 Watchdog Error 02**

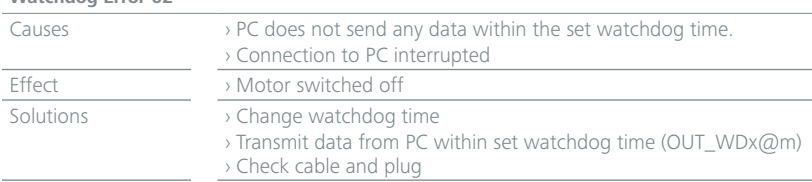

#### **Error 03 Device internal temperature**

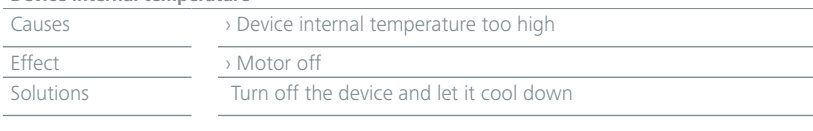

#### **Error 48 Motor Overload**

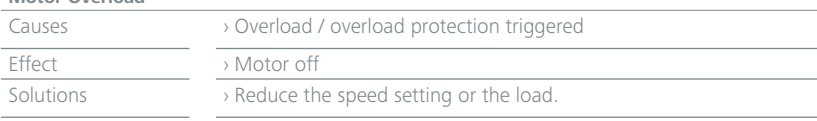

If the action described fails to resolve the fault or another error code is displayed then take one of the following steps:

- › Contact the service department
- $\rightarrow$  Send the device for repair, including a short description of the fault.

# **Warranty**

In accordance with IKA warranty conditions, the warranty period is 24 months. For claims under the warranty please contact your local dealer. You may also send the machine direct to our factory, enclosing the delivery invoice and giving reasons for the claim. You will be liable for freight costs. The warranty does not cover worn out parts, nor does it apply to faults resulting from improper use, insufficient care or maintenance not carried out in accordance with the instructions in this operating manual.

# **Accessories**

For further accessiores see www imlab eu

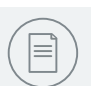

# **Technical data**

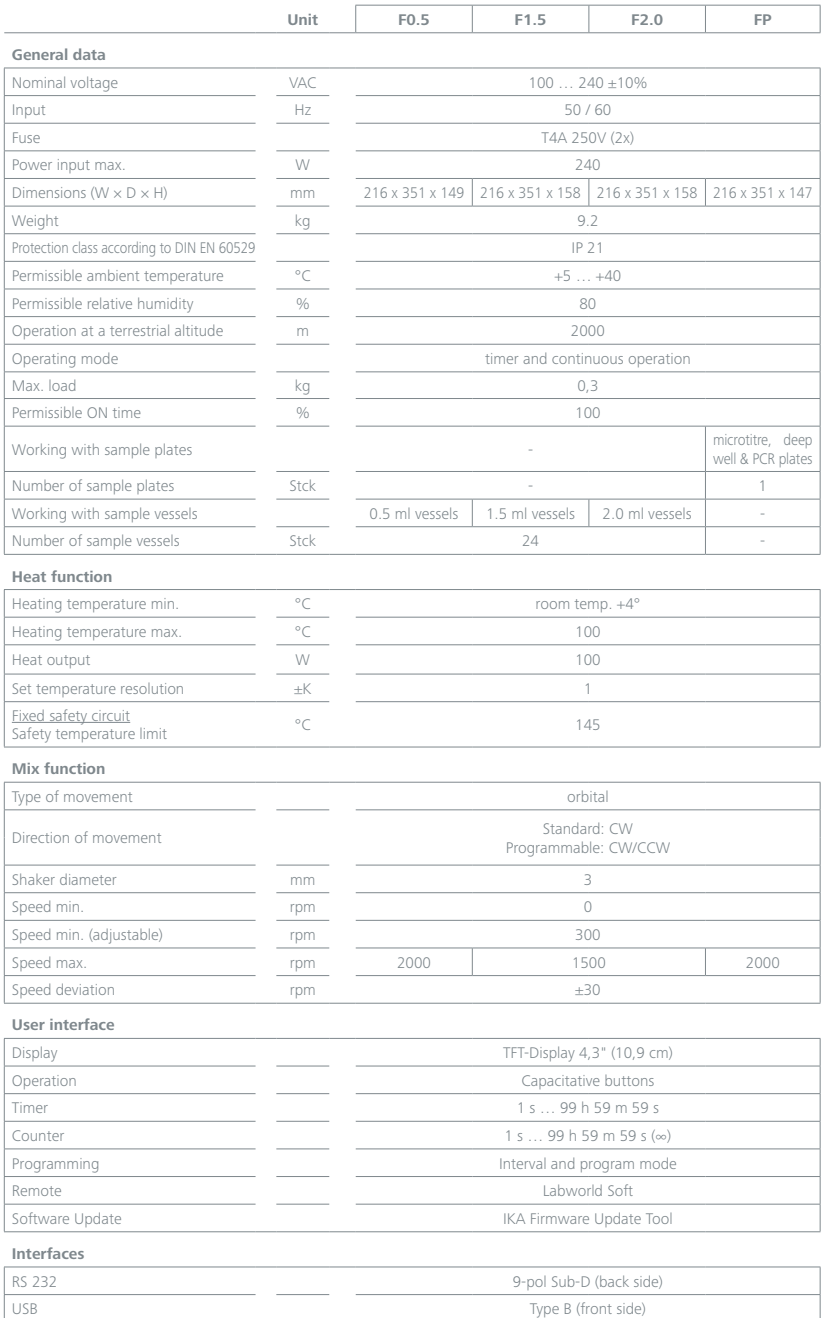

*Subject to technical changes!*

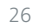